### **بسم هللا الرحمن الرحيم**

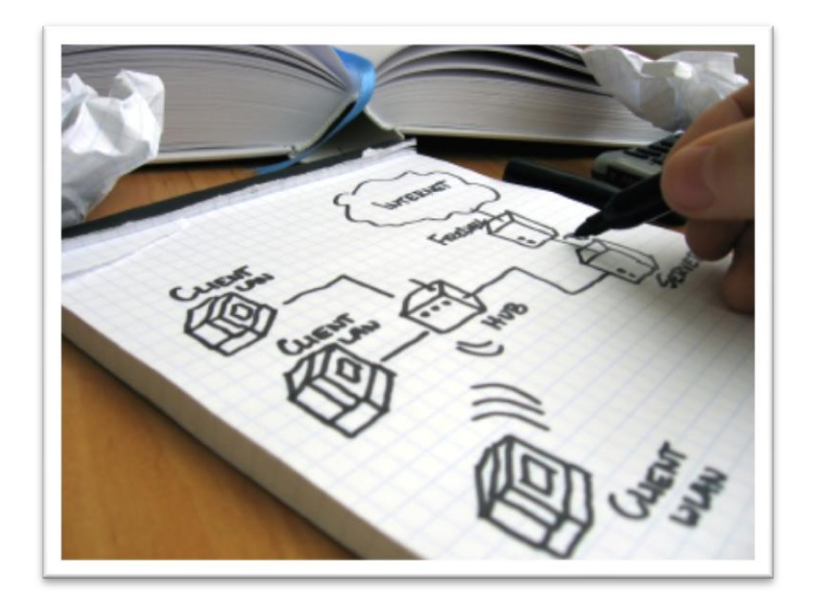

**كيف تبنى شبكة كمبيوتر بنفسك..اصدار2**

**السالم والصالة على خيررسل هللا اجمعين سيدنا محمد الذى خلقه هللا رحمه للعاملين أمين أما بعد-:**

### **مقدمة**

**فى العدد السابق من نفس هذا الكتاب كنت قد جمعت العديد من النصائح من املهندسين عن كيف تبنى شبكة كمبيوتر بنفسك... ولكن بعد فترة**  وعندما عملت بنف*سي* وجدت ان الكتاب ينقصة الكثير لهذا حاولت ان اعيد كتابته مرة ثانية عسى ان اوثق المعلومات لكى ن*س*تفيدمنها جميعا ان شاء الله **تعالى خصوصا اخوانى من لهم خبرة نظرية فقط ولهذا ادعو اى اخ له خبرة فى بناء الشبكات خصوصا من ناحية بناء الهاردوير )وخصوصا اصحاب الخبرة فى الشبكات الالسلكية فاملستقبل للوايرلس( ان يوثقها لكى يستفيد منها الجميع بإذن هللا تعالى .**

### **البداية**

**اتصل بك أحد اصدقائك يبلغك ان احد معارفه يريد عمل شركة الستضافة املواقع ويريد فنى شبكات لكى يقوم بعمل شبكة كاملة للشركة من الالف للياء .. فطرت انت فرحا بهذا ووافقت على الفور و اغلقت معه املكاملة ولكنك بعد ذلك اردت ان ترتب نفسك بما عليك عمله مع الشركة لكى تكون منظم امام العميل وجلست على مكتبك ورحت تكتب الخطوات الاتية -:**

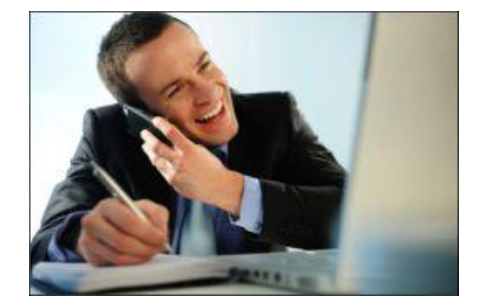

### **خطوات بناء الشبكة من الالف للياء-: تنقسم الى ثالث مراحل-:**

- **1 - مرحلة الاعداد ) أ- جمع املعلومات ب – معاينة املكان ج – الرسم التخطيطى د – شراء املعدات (.**
	- **2 - بناء الهاردوير )الاسالك – السويتشات – خط الانترنت – السيرفرات – ألاجهزة (.**
		- **3 - بناء السوفت وير ) الويندوز – الدومين – التطبيقات الاخرى (.**

### **1 - مرحلة الاعداد**

**أ - جمع املعلومات فى هذه املرحلة علينا ان نفهم من اصحاب الشركة عن نشاط الشركة ومستوى العمل املتوقع البدء به لكى نعرف ماهو املطلوب من الشبكة ... فمن املمكن ان تكون الشبكة املطلوب فيها هو فقط مشاركة امللفات والطابعات يعنى املطلوب عمل شبكة workgroup ليس إال ...وهى تكفى خصوصا ان كان عدد الاجهزة اليزيد عن عشرة اجهزة ... اما فى حالة كانت الشركة كبير ة وعدد املوظفين مثال يزيد عن عشرين او ثالثين موظف و يتطلب العمل فى الشركة العديد من البرامج الكبيرة كما فى حالتنا هذه فيتطلب عمل دومين domain لكى تكون الادارة مركزية ويسهل علينا التحكم فى الشبكة.** 

**وفى مثالنا هذا وبعد ان جلسنا مع اصحاب الشركة عرفنا ان الشركة هى شركة استضافة مواقع وعدد املوظفين فى املكتب 22 موظف لهذا اتفقت مع اصحاب الشركة على املتطلبات ألاتية لبناء الشبكة -:**

- 1 خط انترنت
- 2 سيرفر الويب
- 3 سيرفر للدومين
	- 4 فايل سيرفر
- 5 جهازفايرول + السويتش الرئيس ى + الباتش بانل.
	- 6 22 جهاز كمبيوتر
	- . ACCESS POINT جهاز 7

### **ب -معاينة املكان**

الان بعد قمت بجمع املعلومات من الادارة وحددمعهم ماهو املطلوب بصورة مبدئية فالخطوة الثانية هى معاينة املكان لكى تستطيع ان تحدد بالظبط مدى مالئمة املكان للنشاط ولكى تحدد على اساس املكان حجم املعدات الاجهزة الالزمة فعال للشراء ... وهناك مجموعة من النقاط علينا مراعاتها عند معاينة املكان .

- 1 **هل املكتب مازال فى مرحلة البناء ام املكتب جاهزولكن ليس به شبكة**...فلو كان املكتب مازال فى مرحلة البناء فعليك الاتفاق مع الكهربائى لعمل تمديد كوابل الشبكة اثناء تركيب الكهرباء لكى تكون بداخل الحائط لان هذا اكثر استقرار وبعدا عن المشاكل اما لوكان المكتب مبنى بالفعل وليس به شبكة فهنا عليك استخدام املواسير ولكن البد من مراعاة ان التكون كوابل الشبكات وسلك الكهرباء فى ماسورة مع بعض لكى اليؤثر هذا على البيانات فى كابل الشبكة ويحدث تشويش عليها .
	- 2 ثانى نقطة هى ان تحدد للكهربائى أماكن نود الشبكة وبجانبها فيش الكهرباء ومراعاة ان تكون على مسافة مناسبة من مكاتب الموظفين .
- 3 تحديد الغرفة املخصصة للسيرفرات وبها سيكون بالطبع خط الانترنت واجهزة السيرفرات والسويتش ويراعى عند اختيارغرفة السيرفران تكون قدرالامكان فى مكان متوسط من الشركة الن منها سيتم توزيع الاسالك على الشركة كلها وايضا البد من مراعاة درجة البروده املناسبة الن السيرفرات بطبيعتها تتطلب عمل 24 ساعة وبالطبع تصدر سخونة عالية لهذا يتطلب تكييف عالى ويفضل ان تكون غرفة السيرفرات بعيدة عن النوافذ.
- ) واخيرا ملزيد من العلومات فى هذا الجزء انصحك بقراءة مقال املعايير واملواصفات الاساسية إلنشاء غرفة السيرفر .... ترجمه SEC TOP وهو مترجم عن مقال **Standards Room Server UCSD**( .

### **ج- الرسم التخطيطى**

الان وبعد ان قمنا بجمع املعلومات الالزمة عن الشبكة املطلوبة وقمنا بمعاينة املكان فعلينا الان ان نضع كل هذا على شكل رسم تخطيطى وذلك لكى نسهل على انفسنا عملية بناء الشبكة وتكون اسرع وبصورة منظمة وايضا لكى تكون عامل مساعد ملدير الشبكة بعد ذلك عند صيانة اى عطل فيها , ومن أشهر البرامج فى هذا املجال

- Microsoft Visio 1
	- Smart draw Y
- Edraw network  $\mathbf{r}$ 
	- Cute draw  $-5$

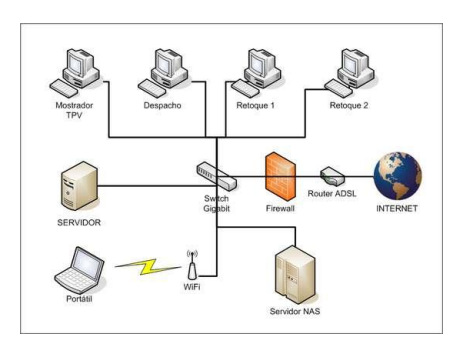

ولكن الاول والثانى هم الاشهر ولكنى شخصيا افضل العمل على برنامج draw smart ملا به من امكانيات غاية فى الروعه.

**د- تجهيز معدات بناء الشبكة -:**

لو كنت فنى شبكات فعليك التأكد ان ألادوات ألاتية جاهزة لديك ولو كنت موظف فى قسم it بشركة فالبد الطلب من الادارة بتوفيرها .

ولكن عليك معرفة ان هناك ادوات البد ان تكون متوفرة معك كعدة خاصة بك واخرى لكى تجهزبها الشبكة**.**

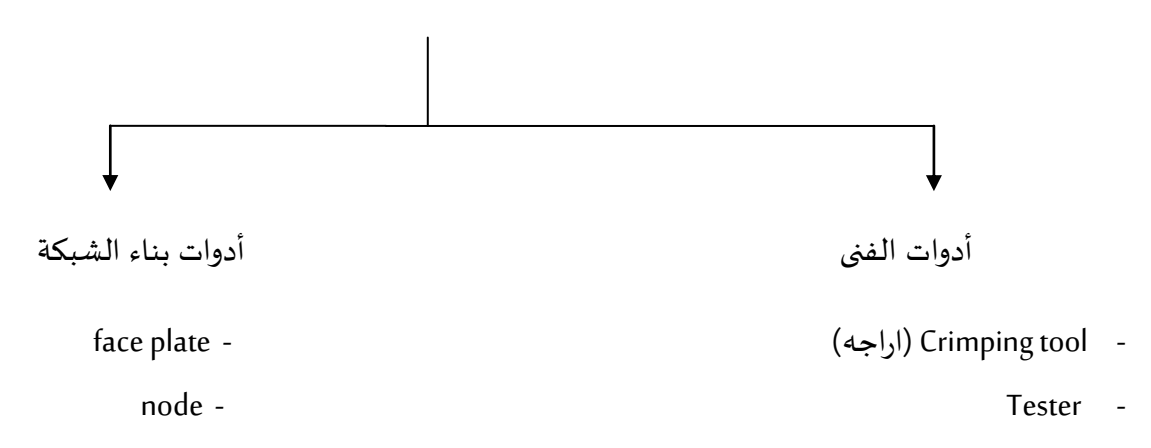

switches - Wire striper cables - Cable cutter patch panel - **Impact punch down tool** -Rj 45 - Screw driver - Screw driver -Serversaccess point - - جهاز تكييف rack servers -

# **تعاريف ومالحظات هامة -:**

# **Crimping tool**

- وهى تستخدم لتأريج سلك الشبكة لكى يكون السلك جاهزلتوصيل الاجهزة ببعض وشكلها كما بالصورة.

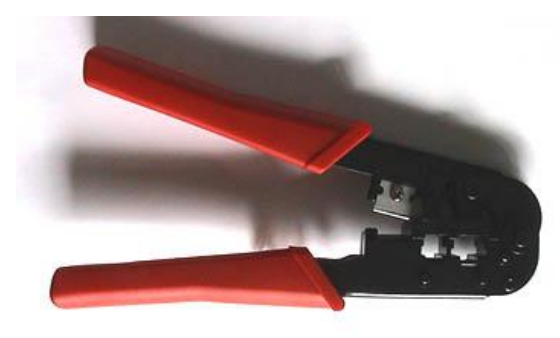

### **network tester**

 - تستخدم للتأكد ان الكابل تم تأريجه صحده عبارة عن جهاز من قطعتين بتركب قطعة علي بداية السلك بعد ما عملته التأريج وبيبعت اشارة للجزء التاني بيتاكد ان كل سلك من ال٨ اطراف واصل كويس.... فلو احد اللمبات من الثمانية لم تضىء فهذا معناه ان هذا السلك غيرموصل جيد وعليك اعادة تأريجه من جديد.

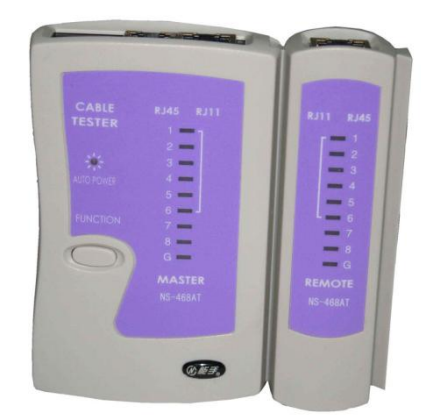

### **Wire striper -**

وهى تستخدم لتقشير كابل الشبكة عند عملية التأريج وهى اداة يفضلها الكثير لانها لاتقطع السلك الملون اللى بداخل الكابل.

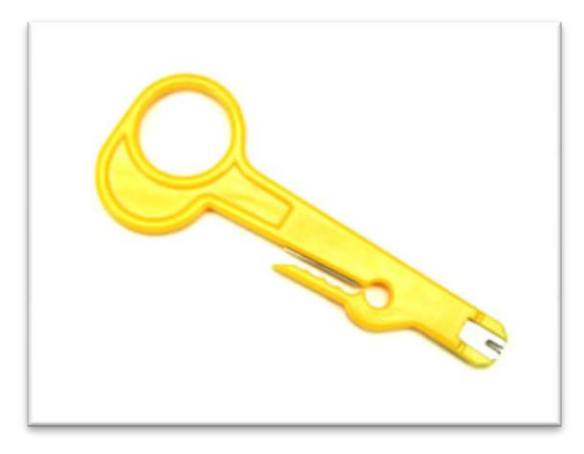

### **Cable cutter- -**

وهى اداة جيدة لتقطيع السلك وخاصة السلك االبيض مابداخل الكابل اثناء عملية التأريج والبعض قد يستخدم المقص العادى.

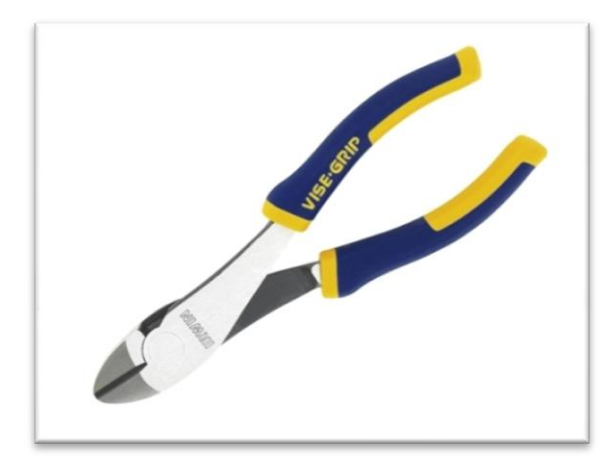

# **Impact punch down tool-**

وهى تستخدم للضغط على كابل الشبكة اثناء عملية تأريج النود وهى مهمة جدا.... وعلى هذا اللينك فيديو يوضح عملية التأريجhttp://www.youtube.com/watch?v=a9TVEZ2xby8&feature=channel\_video\_title .االداه هذه باستخدام

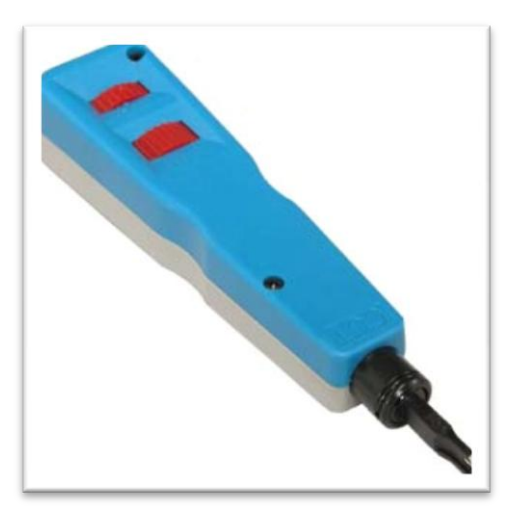

# **)المفك )Screw driver-**

- المفكات مهمة سواء كان مفك عادى او مفك صليبة البد من توافرهم لديك.

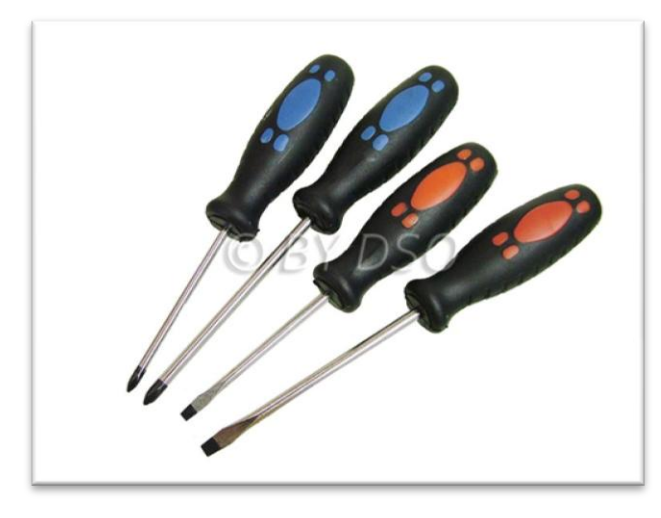

**Face plate** 

 **-** بمنتهي البساطة هى هدفها ربط سلكين ببعض... السلك االول داخل الحائط موصل للباتش بانل والسلك الثانى خارج الحائط وهو الموصل للكمبيوتر.

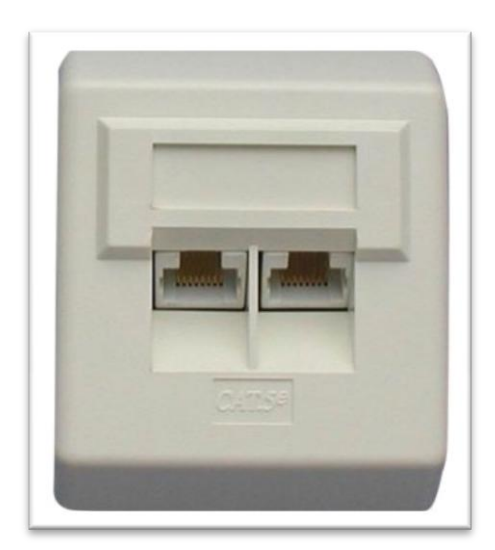

# **- Node -**

وهى القطعة التى تركب فى ال plate face من الخلف وهى تكون موصلة بكابل موصل طرفه االخر فى الباتش بانل الموصله هو االخر بالسويتش الرئيسى للشبكة.

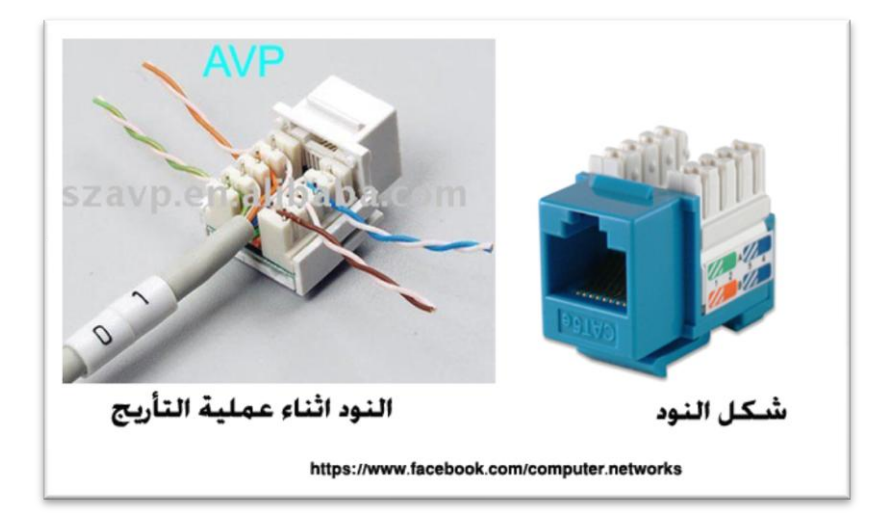

# **Patch panel-**

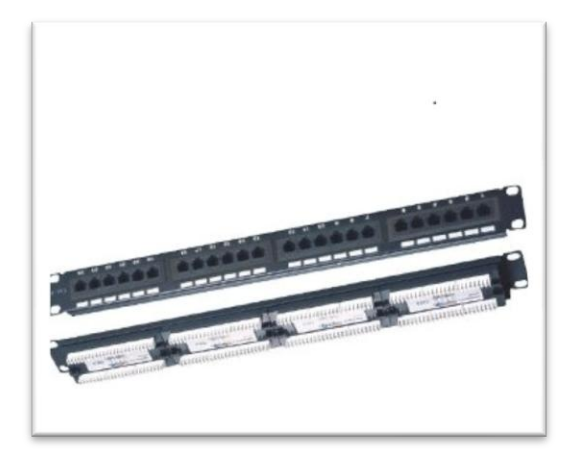

تسمى " لوحة التجميع والتسّوية " تشكل نقطة مركزية في الشبكة حيث تنتهي كل كوابل الشبكة فيها ، إنها النواة األساسية والمركزية في الشبكة التي تستعمل هيكلية النجم topology-star ، لماذا هذه الهيكلية بالذات ، ألن كل نقاط الشبكة التي تربط في هيكلية من هذا النوع ، سواء من أجهزة كمبيوتر أو طابعات أو أجهزة خادم ، تنتهي إلى نقطة مركزية غالباً هي Router/switch/hup .

وهى توصل بينها وبين ال plate face عن طريق الكابالت التى بداخل الحائط وتوصل من الناحية األخرى مع السويتش ... الصورة التالية توضح هذا

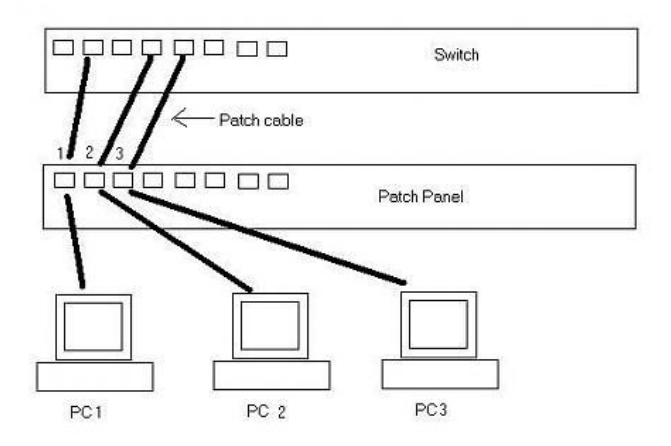

### **Access point-**

جهاز الاكسس بوينت له اشكال مختلفة ولكن وظيفته الاساسية هو وصل الشبكة السلكية بالشبكة اللاسلكية .

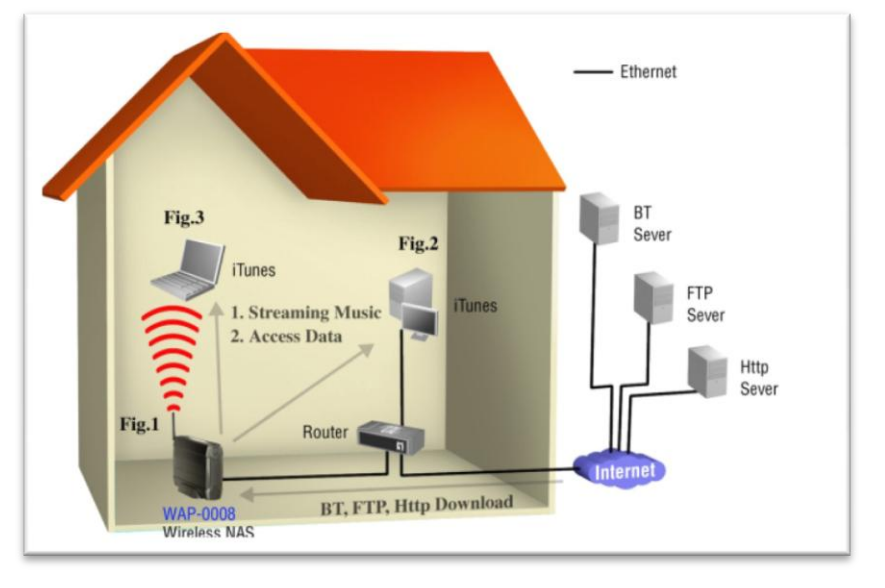

صورة لبعض اجهزة االكسس بوينت

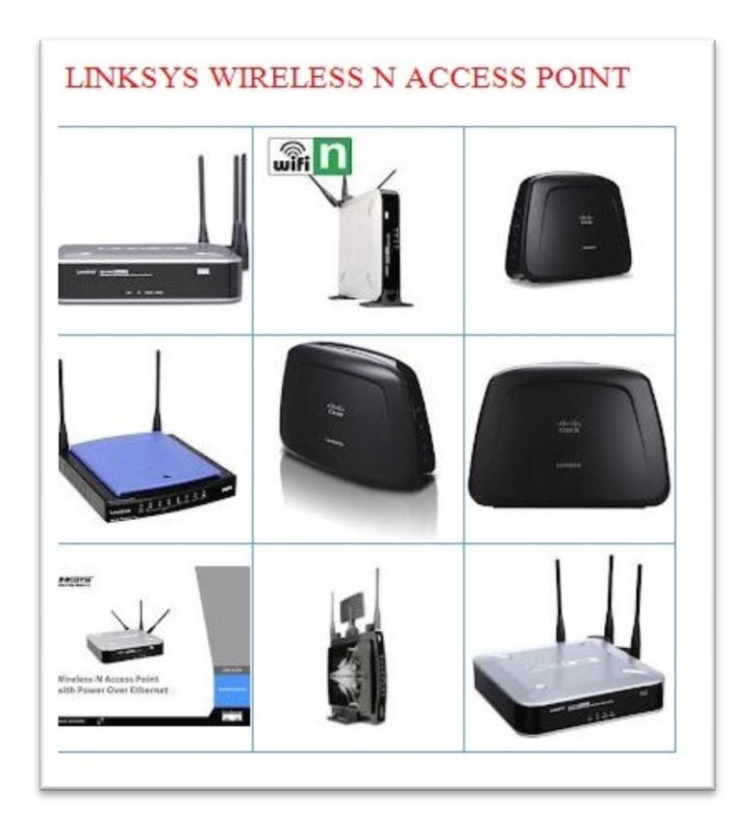

ومن أهم المعايير التي يجب وضعها فى الاعتبار عند شراء الاكسس بوينت هى :- (منقول)

- قوة البث.
- نوع االشارة وسرعتها.
	- سهولة االعداد.
- وجود انتينات قابلة للتغيير .

-

- قوة االكسس بوينت .
- واخيرا انصحك بقراء مقال " كيفية اختيار االكسس بوينت للمهندس نادر المنسى "

# **switches -**

- اهم وظيفة فى السويتش هو ربط االجهزة التى تعمل فى شبكة واحده .
	- يقع السويتش فى طبقة ربط البياناتLayer Link Data .
- من اشهر انواع السويتشات المعروفة االن هى سيسكو وايضا com3 .
- البد من مراعاة عدد البورت فى السويتشات الرئيسى فى الشبكة مع عدد النود فى الشبكة الموصلة به
	- كلما كانت الشبكة كبيرة يفضل تحسين نوعية السويتشات .
	- وانصحك هنا ايضا بمقالة للمهندس نادر المنسى "معايير اختيار سويتش الشبكات "

# - **الكابالت**

- نوع الكابل المستخدم فى الشبكة المحلية هو Pair Twisted Unshielded ويستخدم مقبس Connector 45RJ.
	- افضل انواع الكابالت المستخدمة فى الشبكات المحلية واشهرها هى فئة 6 cat & e5 cat.
- افضل انواع الكابالت حسب بلد الصنع هو االمريكانى فهوايضا سهل عليك فى عملية التأريج وستجد مكتوب على الكابل بلد الصنع.

# **- السيرفرات**

- اثناء عملية شراء السيرفر لابد ان نعرف الاول ماهو وظيفة هذا السيرفر فمثلا لو نريد سيرفرلبرنامج تطبيقى فستجد مع هذا البرنامج المتطلبات للسيرفر المثالى الذى يعمل عليه هذا البرنامج .... اما لو كنت تريد شراء سيرفر مثال ليكون دومين كنترولر فهنا يتوقف على عدد المستخدمين لديك فى الشبكة و ايضا على البرامج االخرى التى ستعمل فى الشبكة وتكون متصلة بالدومين كنترولر فبعض البرامج تعمل بصورة integrate مع directory active مثل االكستشنج سيرفر وغيره من التطبيقات.
	- اشهر انواع السيرفرات فى الوقت الحالى وافضلها هو اتش بى ثم ديل .

### - وفى مثالنا هذا نريد السيرفر لشركة استضافة مواقع

- **فهنا علينا االجابة على االسئلة االتية لكى نعرف السيرفر المثالى لنا )منقول(-:**
	- ماهى عدد المواقع التى متوقع استضيفها .
		- ماهى البرمجيات المستخدمة لدى .
			- كمية تبادل البيانات .
			- مساحة التخزين المطلوبة
- واخيرا المنتديات تعتبر لها زوار كثيرون لهذا يراعى انها تستهلك الكثير من موارد السيرفر لهذا يجب اختيار بعناية .

### **2 - بناء الهاردوير**

بعد ان قمنا بعمل بجمع المعلومات ورسمنا مخطط الشبكة وحضرنا كل االجهزة والمعدات الالزمة لبناء الشبكة فنحن االن صرنا اما المرحلة الثانية واالهم وهى بناء الشبكة من االسالك واجهزة الربط والكمبيوترات .....

# الكابالت والتأريج

انت اثناء المعاينة قمت باالتفاق مع الكهربائى بتمديد االسالك من داخل الحائط لكى تقوم بعد ذلك بتأريج كابالت الشبكة فالان مهمتك هى عمل الأتى :-

1 -تأريج ال 45 RJ ( للكابالت بين الكمبيوتر والحائط (

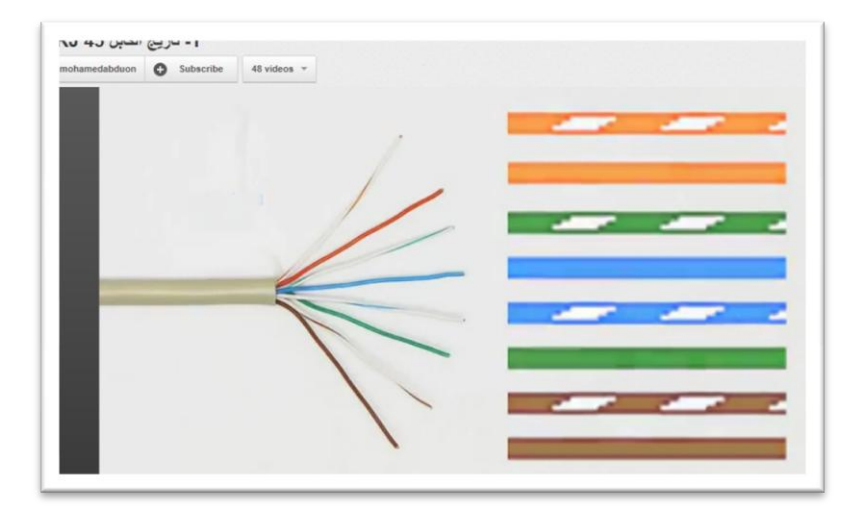

2 -تركيب النود )Faceplate)

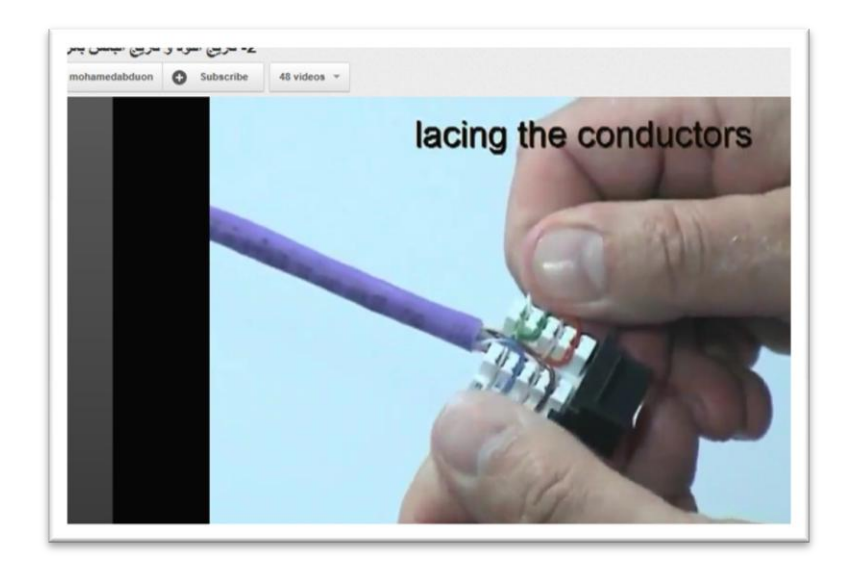

وهذه صورة وجدتها على االنترنت لمهندس يقوم بتركيب ال Faceplate.

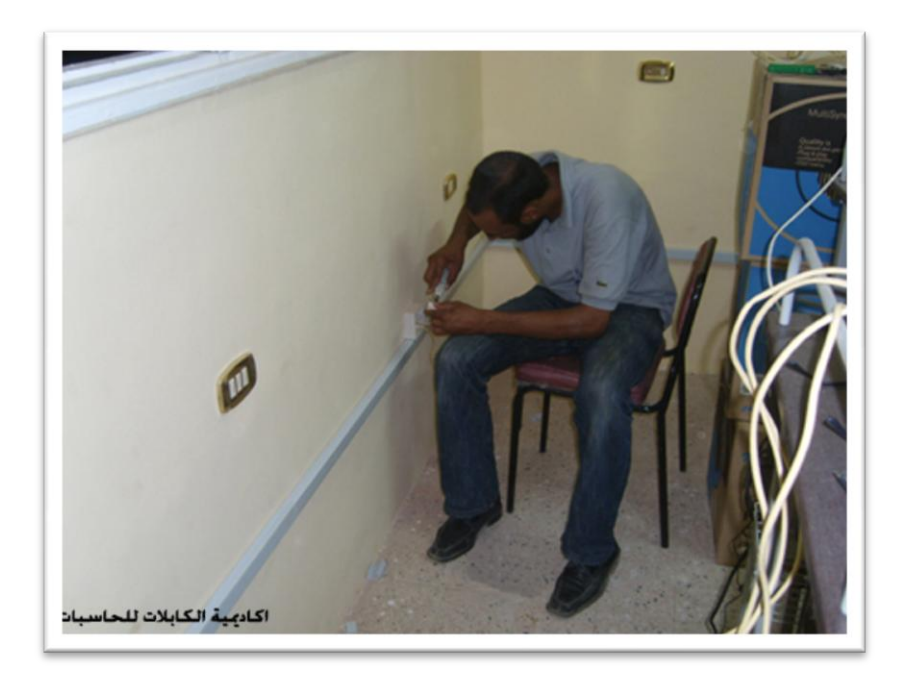

3 -تركيب الباتش بانل .

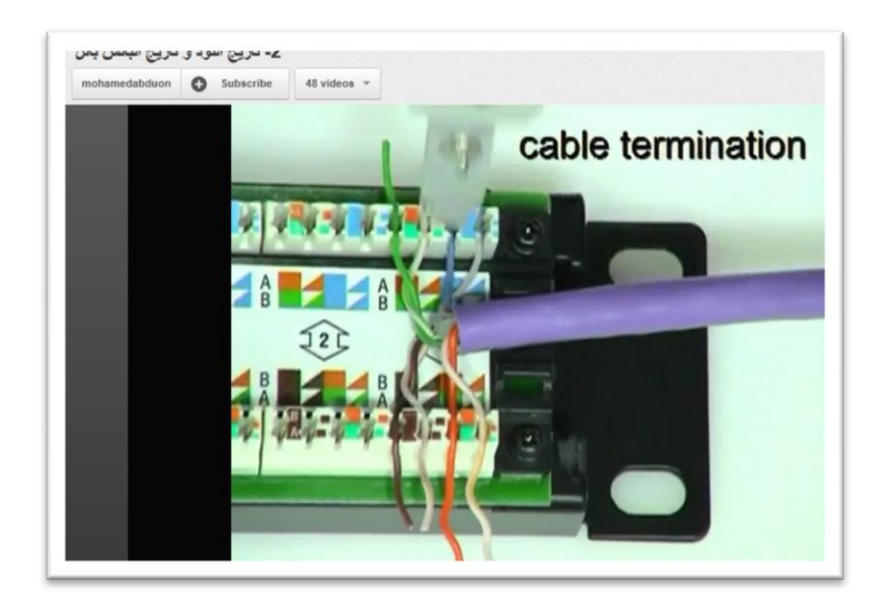

ولمشاهدة الفيديو الخاص بعملية تأريج الخطوات الثالثة السابقة يمكن الدخول على اللينك التالى تحت قائمة التأريج

<http://www.youtube.com/user/mohamedabduon>

### **- بخصوص كابالت الشبكة هناك مالحظات مهمة -:**

- يراعى توحيد ترتيب االلوان فى كابالت الشبكة بين الباتش بانل وبين ال faceplate وبين الباتش بانل والسويتش ان يكون كله واحد إما يكون A-A او B-B بمعنى ان يكون الترتيب فى ناحية النود A وايضا من فى الطرف االخر من ناحية الباتش بانل نفس الترتيب A وايضا يكون نفس هذا الترتيب بين الباتش بانل والسويتش (هذه النقطة غاية فى الأهمية)
- يفضل ان يتم عمل ترقيم الاسلاك بين من ناحية الباتش بانل والسويتش ونفس الرقم تضعه عند الطرف الاخر ال Face plate وذلك لكى يسهل عليك معرفة مكان المشكلة ولكى تكون مسيطر على شبكتك إن شاء الله تعالى .
	- لو اضطرتك الظروف ان تمد كابالت الشبكة خارج الحائط فهنا عليك شراء مواسير بالستيك لتمد الكابالت بها لتحافظ على الشكل الجمالى للمكان ولكى تحافظ على كابالتك من حدوث اى مشاكل ولكن البد ان تراعى ان يكون سلك الشبكة بعيد عن اسالك الكهرباء لكى تؤثر عليها ويحدث تشويش يؤثر على البيانات المارة لهذا اجعل كابل الشبكة بعيد عن سلك الكهرباء بمسافة 11 سم تقريبا .
- الكابالت بين الكمبيوتر والحائط يفضل وليس شرط ان تكون جاهزة وماركة وذلك النها ليست اكثر استقرارا واكثر عرضة للمشاكل . وترتيب االلوان هنا يكون كما بالصورة السابقة عند) تأريج ال 45 RJ ) وهو المعروف باسم ال straight.
- االن وبعد ان قمت بفضل هللا تعالى بتركيب االسالك واصبحت نقاط الشبكة جاهزة والكهربائى ايضا من قبلك وصل كل الكهرباء الخاصة به اصبح المكان جاهز لكى تبدأ فى تركيب اجهزتك واول خطوة بعد ذلك هى تتصل على شركة االنترنت.
	- خط االنترنت

-

 هذه اظن هى عملية سهلة وليست بها مشكلة ولكن احيلك الى مقالة وجدتها جيدة وهى بعنوان " كيف تختار مزود خدمة االنترنت ." على موقع انترنت السعودية.

- غرفة السيرفر
- هنا انت فى غرفة السيرفر وقد قمت بعمل تركيب الكابالت والكهرباء وفرضنا انك اخترت ايضا التكييف المناسب واتبعت النصائح المذكورة فى المقال السابق مقال املعايير واملواصفات الاساسية إلنشاء غرفة السيرفر .... ترجمه SEC TOP وهو مترجم عن مقال **Room Server UCSD**

( **Standards**

- فعليك االن تبدأ فى تركيب السيرفرات الخاصة بك لكى تجهزها للعمل .

**-**3**بناء السوفت وير**

- **1 - تثبت سيرفر 2223 او .2222 )على كل السيرفرات(**
- **2 - تثبيت الدومين )على الجهاز الذى سيعمل دومين كنترولر(**
	- **3 - تثبيت ال IIS( على السيرفر الذى سيعمل كويب سيرفر(**

ويوجد العديد من الشروحات التى يمكن الرجوع اليها فى عملية تنزيل الويندوز وانشاء الدومين وغيره ولكن انصحك باملواقع الاتى ففيها العديد من الكورسات املتميزه .

> /[http://learnbyvideo.maktoobblog.com](http://learnbyvideo.maktoobblog.com/) /[http://gatewaycourses.com](http://gatewaycourses.com/) <https://www.facebook.com/Aldarayn>

ويوجد ايضا القناة التالية على اليوتيوب

<http://www.youtube.com/user/Nourelhoda2011>

وبها شرح اكترمن رائع لكورس MCITP للمهندس محمود سرحان وهذه هى اللينكات الخاصةبالكورس مباشرة

### شرح ويندوز سفن وسيرفر 2008

<http://www.youtube.com/playlist?list=PL2DF2EF4D046A9831&feature=viewall>

#### شرح الانفرا

<http://www.youtube.com/playlist?list=PL911A25384AB9BCA8&feature=viewall>

### شرح الاكتيف دايركتورى

<http://www.youtube.com/playlist?list=PL479659741A8379EA&feature=viewall>

#### **ملحوظة -:**

● - كل المقالات التى اشرت لك اليها فيما سبق فى اثناء الموضوع قمت بتجميعها لك على اى لينك من دول <http://www.4shared.com/rar/kahAs090/MAQAL.html>

<http://www.mediafire.com/?23aeejdugo3yeme> <http://uploadingit.com/file/view/bfg2istwa5eztkl7/MAQAL.rar>

واخيرا من يريد اى استفسار او توضيح شيء يمكن عن طريق المدونة او البيج على الفيس بوك.

● موقع لشرح اعدادات كل انواع الروترات <u>http://portforward.com/</u>  $\bullet$ 

محمد عزالدين عبدون شبكات الكمبيوتر /[http://comprnetworks.wordpress.com](http://comprnetworks.wordpress.com/) <https://www.facebook.com/computer.networks>